# **Frameters apply to Package.ini or ##Attributes.ini. Most commonly changed parameters are in bold.**

AccessDeniedMsg error message to display to users who do not have permission to run a package. AddPageExecutePermission for apps not working in Data Execution Prevention (DEP) environment. AllowExternalKernelModeServices whether apps can create and run native kernel driver services. AllowExternalProcessModifications whether captured apps can write to a native process. AllowUnsupportedExternalChildProcesses whether 64bit child processes run in physical environment. AnsiCodePage displays numerical value representing language of the OS on which you capture the app.<br>AppSyncClearSandboxOnUpdate whether to clear the sandbox after an update. AppSyncExpireMessage message if app starts & webserver connection fails after expiration period ends AppSyncExpirePeriod sets package expiration in minutes (m), hours (h), or days (d). AppSyncUpdatedMessage message that appears when updated package first starts. AppSyncUpdateFrequency how often ThinApp checks web server for application updates. AppSyncURL web server URL or fileshare that stores updated version of app. HTTP, HTTPS or UNC Applyme COLOR WELL OF THE BIRD AND THE SUPER SUPPOSE TO THE APPLYMENT APPS SUPPOSE TO A APPLYMENT APPS SUPPOSE TO A APPLYMENT APPS SUPPOSE TO A APPS SUPPOSE TO A APPS SUPPOSE TO A APPS SUPPOSE TO A APPS SUPPOSE TO A APPS S AppSyncWarningPeriod sets the start of the warning period before a package expires. AutoShutdownServices whether to shut down virtual services when last non-service process exits. AutoStartServices whether to start virtual services when first virtual application starts. BlockSize size of blocks when files compressed for build. Larger = higher compression, but slower. CachePath deployment system path to a cache directory for font files and stub executable files. Captured Using Version Thin App version for capture. decides macros that must expand. Do not modify ChildProcessEnvironmentDefault whether to run all child processes in the virtual environment ChildProcessEnvironmentExceptions exceptions to ChildProcessEnvironmentDefault. CommandLine command-line arguments that start a shortcut executable file. CompressionType compress files in package except Portable Executable files, doesn't affect MSI files. DirectoryIsolationMode read/write access to physical file system - Merged, WriteCopy or Full. Disabled whether app build target is just placeholder, preventing executable file being generated in /bin. DisableTracing prevents trace file generation when you run Log Monitor. ExcludePattern excludes files or directories during application build process. ExternalCOMObiects whether Windows creates/runs COM objects in physical environment. ExternalDLLs can force Windows to load specific DLL files from the virtual file system. External Des Rie extensions that they are associates with executable, can remove but not add value.<br>Forced VirtualLoadPaths loads DLL files as virtual DLL files even if files reside outside the package. Icon the icon file to associate with the generated executable file. InventoryName string that inventory tracking utilities use for package identification IsolatedMemoryObjects shared memory objects to isolate from other apps or from system objects. IsolatedSynchronizationObjects synchronization objects to isolate from other apps. LocaleIdentifier numeric ID for locale that affects layout and formatting. LocaleName name of locale when capturing application on Microsoft Vista.<br>LogPath location to store .trace files during logging activity.<br>LogPath location to store .trace files during logging activity.<br>MSIArpProductIcon ico

MSICompressionType whether to compress MSI files for package distribution, improves performance. MSIDefaultInstallAllUsers installation mode of the MSI database. MSIFilename triggers the generation of MSI database and specifies its filename. MSIInstallDirectory relative path of MSI installation directory, relative to %ProgramFilesDir% for machine installs and %AppData% for user installs.

MSIManufacturer manufacturer/packaging company of MSI database, value in Add/Remove Programs.<br>MSIManufacturer manufacturer/packaging company of MSI database, walve in Add/Remove Programs.<br>MSIProductCode product code for th MSIProductVersion product version number for MSI database to facilitate version control. MSIRequireElevatedPrivileges (Vista) specifies elevated privilege requirements for MSI database. MSIUpgradeCode code for MSI database, allowing updates. Don't modify unless value is valid GUID. MSIUseCabs use of .cab files that can affect application performance.

NetRelaunch restart app from local disk when running from network share or removable disk. NotificationDLLs makes calls to third-party DLLs to provide notification of events. NotificationDLLSignature works with NotificationDLLs & verifies specified DLL has signature. ObjectTypes virtual COM object types that are visible to other applications in physical environment. OptimizeFor whether to compress executables or reduce memory consumption and pagefile usage. OptionalAppLinks similar to RequiredAppLinks but ignores errors, starts app if import operation fails. OutDir directory that stores the build. bat output. Do not modify.

PermittedGroups restricts package to set of AD users, can specify group names or SID strings. Protocols like FileTypes but apps that handle protocols not file types, can remove but not add values. QualityReportingEnabled whether VMware can collect anonymous data on package. ReadOnlyData read-only virtual registry file created by build, primary data container. Do not modify. RegistryIsolationMode isolation mode for registry keys in the package.

RemoveSandboxOnExit deletes the sandbox and resets application when the last child process exits. RequiredAppLinks required external packages to import to base package at runtime. ReserveExtraAddressSpace amount of extra address space to reserve for captured executable file. RetainAllIcons keeps original icons of executable file listed in Source within application. RuntimeEULA controls EULA display, addressing legacy EULA requirements. **Do not modify**. ExambloxCOMObiects if apps in physical environment can access COM objects that virtual app registers SandboxName name of directory that stores the sandbox. Keep the same name for incremental updates. SandboxNetworkDrives to write to network drive or sandbox, regardless of isolation mode settings. SandboxPath path to sandbox, relative or absolute, can include folder macros or environment variables. can exist on network drive.

SandboxRemovableDisk whether app can write removable disk changes to disks or to sandbox. Shortcut pointer to primary data container containing virtual file system & registry. Do not modify. Shortcuts locations where the thinreq. exe utility creates a shortcut to a virtual application. Source executable that loads when using shortcut executable file. **Do not modify**. StripVersionInfo whether to remove version information from source executable during build. UACRequestedPrivilegesLevel privileges for programs requiring User Account Control information. UACRequestedPrivilegesUIAccess user interface access on Vista or later. UpgradePath location of information and files for Application Sync and integer updates. Version.XXXX overrides application version strings or adds new version strings in Version tab. VirtualComputerName whether to virtualize hostname to avoid naming conflicts. VirtualDrives extra drive letters available to app at runtime, doesn't override isolation mode settings. VirtualizeExternalOutOfProcessCOM if out-of-process COM objects can run in virtual environment. VorkingDirectory first location application looks for files and places files. Wow64 simulates a 32bit environment.

## **ThinApp 4.5 Functions**

**Callback functions:** 

OnFirstParentExit when the first parent process exits. OnFirstParentStart before running executable, even if sandbox is owned by other captured executable. OnFirstSandboxOwner only when an application first locks the sandbox. OnLastProcessExit when the last process owning the sandbox exits. **API** functions: AddForcedVirtualLoadPath(Path) loads all DLLs from path as virtual DLLs even if not in the package. ExitProcessExitCode quits the current process and sets the specified error code. ExpandPath(InputPath) converts a path from macro format to system format. ExecuteExternalProcess(CommandLine) runs command outside virtual environment. ExecuteVirtualProcess(CommandLine) runs command inside virtual environment. GetBuildOption(OptionName) value set in [BuildOptions] section of Package.ini for capturing apps. GetFileVersionValue(Filename, Value) returns version information value. GetCommandLine command-line parameters passed to running program. GetCurrentProcessName full virtual path name of current process. GetOSVersion() information about current version of Windows.<br>GetOSVersion() information about current version of Windows.<br>GetEnvironmentVariable(Name) environment variable associated with Name variable. RemoveSandboxOnExit(YesNo) whether to delete sandbox when last child process exits.

SetEnvironmentVariable(Name, Value) value of environment variable. Setfile systemIsolation(Directory, IsolationMode) isolation mode of directory. SetRegistryIsolation(RegistryKey, IsolationMode) isolation mode of registry key. betteggal y locidion(region) recy, iocidiomirode) iocidion mode of region) ney.<br>WaitForProcess(ProcessID, TimeOutInMilliSeconds) waits until process ID is finished running.

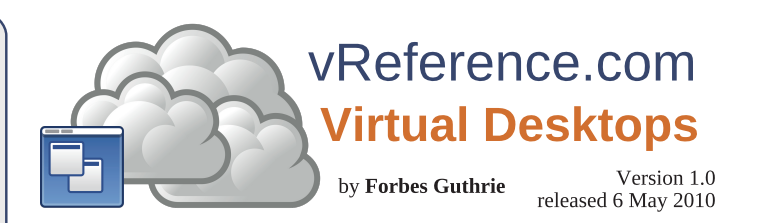

#### **View 4.0 Desktops**

**Maximums:** Hosts per custer =  $8$  (HA limit for dense hosts & View Composer limit) RDP connections: 2000 per connection server. 5000 for 5 servers Tunneled RDP: 2000 for 3 servers FOOIP connections: 2000 per connection server subsequences a numeric RDP: 2000 to 2 servers and PCoIP connections: 2000 per connection server 100 PCs per server 200 TS sessions per server **Requirements:** ESX(i)4 U1, VI3.5 SP2/SP3. Vista Ent/Bus/Ult SP1/SP2. 2003 Ent SP2/SP3. Win 7 (tech preview)

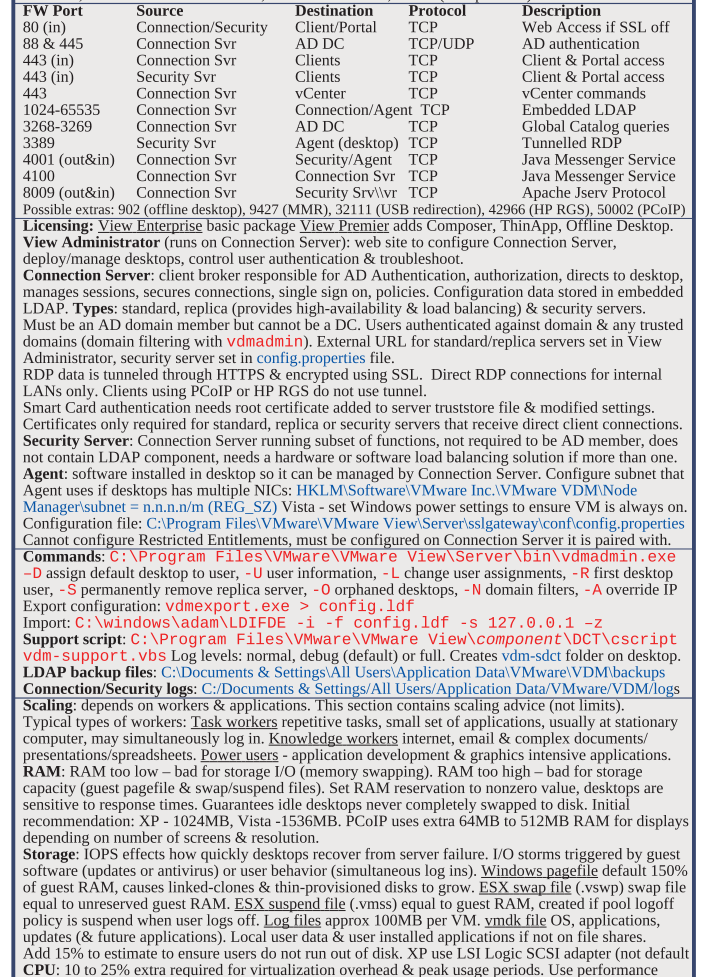

**CPU:** 10 to 25% extra required for virtualization overhead & peak usage periods. Use performance<br>tools during pilot (e.g. Perfmon), to understand average & peak CPU for groups of workers.<br>**Host:** 8 VMs per cree, 64 VMs pe

This document is licensed under a Creative Commons License. Refer to<br>http://www.creativecommons.org for full details. The artwork is from the Tango Project http://tango.freedesktop.org under their Creative Commons license.

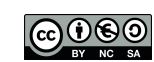

#### **View 4.0 Desktops (cont)**

**Pools**: <u>Persistent</u> users assigned own desktop on first connection. <mark>Non-persistent</mark> desktop returned to<br>pool after each use and optionally re-created. Desktop sources: VMs, physical PCs & TS servers. Desktop delivery models: Individual Desktop a pre-existing desktop. Entitled to many users or groups only one active user at a time, not provisioned automatically. Manual Pool pool of desktops. Multiple users to multiple desktop mapping, only one active user per desktop at a time, not provisioned extractional calibratically. Both persistent & non-persistent access modes. Automated Pool pool of dynamically<br>generated desktops from vCenter template. Multiple users to multiple desktop mapping, only one active generated desktops from vCenter template. Multiple users to multiple desktop mapping, only one active<br>user per desktop at a time, provisioned automatically. Both persistent & non-persistent access modes. aser per desidop at a time, provisioned adromaticany. Dour persistent ex non-persistent access modes.<br>Terminal Server Pool pool of TS desktops served by one or more TS servers. Least session count based load balancing. Uses roaming profile to propagate user settings, only RDP supported. Unique ID: used to identify desktop pool & name that clients see when logging in. Linked clones: rapidly deploy desktops from single Parent VM for automated desktop pools.<br><mark>Restricted Entitlements</mark>: restrict desktop or pool access based on tags assigned to Connection Server

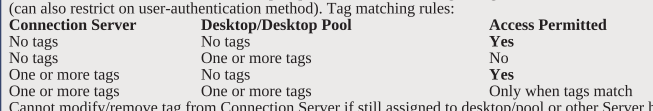

One or more tags<br>Cannot modify/remove tag from Connection Server if still assigned to desktop/pool or other Server has<br>Same tag, Restricted Entitlements take precedence over other desktop entitlements. Disable Connection Server to prevent clients from logging in, currently logged in users not affected. Desktop policies: assigned via View Administrator or with GPOs to users or desktops

**Desktop poncies**, assigned vid View Administrator of with Gr 0s to ascess of desktops.<br>Power Policy controls desktops only when not in use: until first log-in or once user disconnects/logs off Power Policy definitions:  $\cdot$  Do nothing (VM remains on)  $\cdot$  Always on  $\cdot$  Suspend VM  $\cdot$  Power off VM Power Policy applies to: • Individual Desktop (vCenter VM) • Persistent Automated/Manual Pool - only applies to unassigned desktops • Non-Persistent Automated/Manual Pool - Power Off session is discarded after disconnection. Suspend orphan could be created after disconnection (user may never neturn). Ensure *Automatic logoff after disconnect* set to *Immediately* • Physical & TS desktop - N/A return). View Administrator policies control client components at global, pool or desktop user level. User policy EVEW Administrator policies control client components at glocal, poor of elements from Pool policy (if inherits from Global policy). Pool policy can override Global policy (if INHEITS HOM FOOT POINCY WHICH INHERE HOM SHOOT POINCES. System policies override User policies. GPO templates on Connection Server: C:\Program Files\VMware\VMware View\Server\Extras\GroupPolicyFiles\  $\cdot$  vdm agent.adm  $\cdot$  vdm client.adm  $\cdot$  vdm server.adm  $\cdot$  vdm common.adm

User GPOs override Computer policies regardless of desktop they connect to. Agent GPOs

CommandsToRunOnConnect & CommandsToRunOnReconnect can pass information to custom scripts. Unified Access: provides users same interface to access desktops. Each type need different settings.

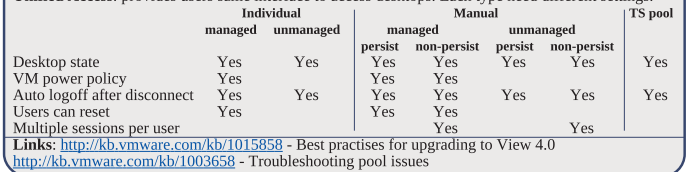

 $V$ iew 4.0 Clients

**Maximums:** Simultaneous Offline Desktop checkouts:  $ESX = 2$ Requirements: • Client x86 CPU with SSE2. Cannot install Client & Agent on same PC. • Offline Desktop (experimental) - V13.5 U3/U4, not ESX4. Cannot install alongside VMware ACE, Player, Server or Workstation. • Portal: Windows - IE6 SP2/IE7. Apple Mac - MS RDC 2.0 Client, Java JRE 1.5/1.6, Safari. Linux - rdesktop, Java JRE 1.5/1.6, Firefox). • Thin clients use special client SW.<br><mark>Client support (32bit only): RDP PCoIP HP RGS USB access MMR Virt Print Offline desktop</mark> Win 2000<br>Win XP Home/Pro SP2/SP3 Yes Yes Yes (Pro) Yes Yes Yes Yes Yes (Pro) Vista Business SP1/SP2<br>Ves SP2 Yes Yes Yes<br>Vista Ultimate SP1/SP2 Yes SP2 SP2 Yes Vista Ultimate SP1/SP2 Ves SP2 SP2 Ves SP1 SP1<br>
Vista Enterprise SP2 Ves Yes Yes Yes SP2 Ves 4EOP= #JPANLNEOA 1. 7AO 7AO 7AO 7AO 58:(2 542? 0&#\*  1\*#" 3>QJPQ  +=? -1 6  +=? -1 6  5EJ 6. Home, Vista Home Basic/Premium do not support *Log in as current user f*eature. **EW Port Source Destination Protocol Description**<br>
80 Client/Portal Connection syr TCP When SSL disabled !HEAJP
.KNP=H !KJJA?PEKJ ORN 2!. 5DAJ 11\* @EO=>HA@  $\begin{tabular}{ll}\nClient/ Portal & Security server & TCP\\ Client/ Portal & Security server & TCP\\ Client/ Portal & Comection svr & TCP\\ \end{tabular}$  !HEAJP
.KNP=H !KJJA?PEKJ ORN 2!. 5DAJ 11\* AJ=>HA@ 443 Client/Portal Security server TCP When SSL enabled<br>443 Client View manager TCP When SSL enabled !HEAJP 4EAS I=J=CAN 2!. 5DAJ 11\* AJ=>HA@ !HEAJP KBBHEJA @AOGPKL #16
#16E DKOP 2!. 5DAJ KBBHEJA 4+ OUJ?A@ 1989 Client Contact Agent (desktop) TCP Direct RDP connections<br>
2389 Client Agent (desktop) TCP Direct RDP connections<br>
29427 Client Agent (desktop) TCP MMR 2012 19427 Client Agent (desktop) TCP MMR<br>29966 Client ESX/ESXi host TCP HP RGS sender ann !HEAJP #16
#16E DKOP 2!. &. 0%1 OAJ@AN =LL 20002 Client Agent (desktop) TCP/UDP PCoIP (AES 128bit)<br>20002 Agent (desktop) Client TCP/UDP PCoIP (AES 128bit) CAJP @AOGPKL !HEAJP 2!.
3". .!K'. #1 >EP 20,4: HK?=H OKBPS=NA ?KJJA?PEJC PK !KJJA?PEKJ 1ANRAN .KHE?EAO ?KJPNKHH OKIA BA=PQNAO QPDKNEV=PEKJ

via AD, UPN, Smart card PIN, RSA SecurID. GPO template for Client parameters: vdm\_client.adm. **Portal**: browser based client, no Virtual Printing or USB redirection. Win PCs use Client or Portal. Apple Macs & Linux only portal.

**Smart card**: authentication via Client; not Administrator, Portal or Offline Desktop. Servers receiving direct client connections (standard/replica/security) must have users Root Certificates added to their<br>truststore. Replaces passwords only, users must authenticate using SecurID if enabled. **ThinPrint** - printer data compression: No images, Extreme, Maximum, Optimal & Normal. **Adobe Flash bandwidth reduction**: requires reconnection to get new settings, only IE & Flash 9/10. <u>Render-quality</u>: Do not control, Low (default), Medium, High. <u>Frame throttling</u> (audio constant): Disabled, Conservative, Moderate, Aggressive. Users override settings when cursor is over content. Virtual Printing: no drivers installed for local/network printers (not USB printers).

**Were MMR** (multimedia redirection): enables full-fidelity playback for streamed multimedia files.  $\mathbf{PCoIP}$ : VMs, Teradici clients or PCs with card. No Virtual Printing ( $\geq 4.0.1$  can), Smart Cards or Portal

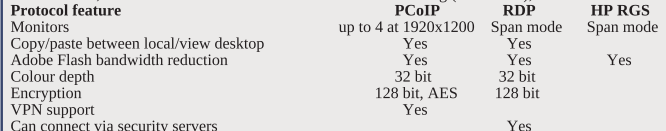

Can connect via security servers<br>**Offline Desktop** (experimental): downloads local copy of VM with thin provisioned disks & locks<br>online VM. Disables vCenter ops - power, snapshots, editing settings. Offline VM encrypted & controlled by policy. Offline Desktop tunneled (routed via Connection Server) or non! tunneled. Smart cards not supported. NAT used, MAC address remains same. Cannot download desktop if other user is logged in. Tries to reconnect every 5 minutes. Reconnection options: • Backed up (online VM updated offline VM remains checked out, online lock remains) • <u>Rolled back</u> (offline VM discarded & online France Wat remains encence out, online four remains, <u>resided seats</u> (critically lock released).

**Desktops available for offline: •** Individual desktop as non-persistent VM managed by vCenter •<br>Manual Pool desktop as persistent VM • Automatic Pool desktop as persistent non-linked clone. Links: http://kb.vmware.com/kb/1003642 - Troubleshooting end user connection issues ttp://kb.vmware.com/kb/1003706 - Troubleshooting USB issues

#### **View Composer 2.0**

#### Maximums: Desktops per pool (create/provision/recompose) = 512

**vCenter Requirement**: Composer installed on 32bit vCenter Server (vCenter can be on 64bit OS)<br>**Hosts**: ESX(i)4 U1 or ESX(i)3.5 U3/U4. **Database**: MS SQL 2000 SP4, 2005 Express, 2005 SP1/SP2, 64bit SP2, Oracle 9i R2 Std/Ent, 10g Std/Ent R1/R2, 10g Ent R2 64bit, 11g Std/Ent Linked clone pools use snapshots (replicas) not templates as base image. Clones linked to replica not Parent VM. Parent VM can be updated/replaced without affecting linked clones. Replicas are identified  $\overline{U}$  and  $\overline{U}$  and  $\overline{U}$  and  $\overline{U}$  and  $\overline{U}$  of  $\overline{U}$  and  $\overline{U}$  are  $\overline{U}$  and  $\overline{U}$  of  $\overline{U}$  and  $\overline{U}$  of  $\overline{U}$  and  $\overline{U}$  of  $\overline{U}$  and  $\overline{U}$  of  $\overline{U}$  and  $\overline{U}$  and  $\overline{U$  $\sigma$  is performation specifications expedite pool deployments. Linked-clone pool can be mixed ESX(i) 3.5 & ?HQOPAN QJPEH .)"\* &( OAP !KILKOAN ?=JJKP @ALHKU 4EOP= 3HPEI=PA KN 6. .NK 1. @AOGPKLO Recompose: change Parent VM & anchor linked clones to new snapshot. Refresh: returns linked clone to Parent VM state, reduces size of linked clones; on demand, timed event or when a specified size. Rebalance: moves replica & linked clones to another LUN, but requires a refresh against Parent VM. Recomposition with ESX3.5 uses additional protected linked clone "Source VM", with replica in 4+S=NA4EAS!KILKOAN0ALHE?=\$KH@AN BKH@AN #16 DKOPO @K JKP JAA@ 1KQN?A 4+ Persistent desktop pool: separate user disk with profile & application data for each desktop; can be Technical desired provided after user logs off. Non-persistent: desktop can be deleted after use; user data is transient so THE REFERENCE IN THE REFERENCE IN THE PART OF THE LABOR. THE LABOR CONTROL INTO THE REFERENCE IN THE REFERENCE IN THE REFERENCE IN THE REFERENCE IN THE REFERENCE IN THE REFERENCE IN THE REFERENCE IN THE REFERENCE IN THE RE QuickPrep: linked clone deployment tool to personalize desktop with new name, join domain & mount user profile volume. Restarted twice & computer account created. Also occurs after refresh. Can run customization script after desktop creation, refresh, recomposition, or before power off. Thin provisioning: used for OS & user data disks. Storage overcommit level: storage required if each clone used all their space:  $\cdot$  None - not overcommitted  $\cdot$  Conservative - 4 times datastore size (default) • Moderate - 7 times • Aggressive - 15 times. Applies to delta disks, not user disks or non-linked clones. Upgrade/restore DB: C:\Program Files\VMware\VMware View Composer\sviconfig.exe 1QLLKNP O?NELP \$74,7&2 .1\*8\$"<&7\*\$"<&7\* ".\*< 42548\*7\$(8(7.59 <8+ 8;. 8:55479 <8+

## ThinApp 4.5

**Platform requirements**: 32bit Win (NT, 2000, XP, XPE, 2003, Vista, 2008, 7), 64bit Win (XP, 2003, Vista, 2008, 2008 R2, 7), TS & Xenapp. Not supported: 16bit or non-x86 platforms. Apps supported: 16bit apps on 32bit Win, 32bit apps on 32/64bit Win. Not supported: 64bit apps, 16bit apps on 64bit Win. Cannot capture apps requiring kernel mode device drivers, antivirus & personal firewalls, scanner & printer drivers and some VPN clients. Some apps with shell integration<br>have reduced functions. COM and DCOM services are isolated to just other sandbox apps. Install: Use clean computer • installers skip files that already exist • capture scans the file system and registry quickly. Install on the earliest version of Windows to support. Key files: C:\Program Files\VMware\VMware ThinApp<br>AppSync . exe Updates captured apps. 55>3( \*=\* 3L@=PAO ?=LPQNA@ =LLO HKCCEJC@HH %AJAN=PAO PN=?A BEHAO d11\_dump.exe
Lists all captured apps.<br>  $\frac{1}{2}$  log monitor.exe Displays history and er 10g\_monitor.exe Displays history and errors.<br>14, 249.947 relink.exe Undates packages to latest  $\overline{P}$ Tellink.exe Dpdates packages to latest ThinApp version.<br>
Shmerqe.exe Merges runtime changes in sandbox with the 8"<br>
Sumerge.exe Merges runtime changes in sandbox with the project.<br>
Setup Capture.exe Captures & configures apps through wizard. Setup Capture.exe Captures & configures apps through wizard.<br>snapshot.exe Compares installation environment during capture  $\frac{1}{2}$   $\frac{1}{2}$  Snapshot.ini<br>
Snapshot.ini Builds MSI riles.<br>
Builds MSI files. template.msi Builds MSI files.<br>thinreg.exe Registers apps, shortcuts, file type associations & Start menu items. MSI alternative. 1.1111 by 1.300 The Handley State of the United States of the United States of the United States Chapters.

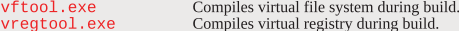

vregtoo1 . exe Compiles virtual registry during build.<br>**Capture**: system scans, app config, package config, generation of virtual app. <u>Setup Capture wizard</u> main method to capture apps & set initial parameters. snapshot.exe - capture from command line. Modify Package ini to update package. Virtual apps are set to region/language on capture system

# **Entry points: native executables that act as shortcuts to virtual environment and start apps. One**

executable per entry point created during the build. Can use AD groups to authorize access to app. Parameters: C:\Program Files\VMware\VMware ThinApp\Captures\Package.ini applies settings at app level, ##Attributes.ini in macros folder of project, applies settings at directory level. CompressionType, DirectoryIsolationMode & ExcludePattern in ##Attributes.ini override Package.ini settings. Package.ini headings: [BuildOptions] - applies to all apps unless app specific entries override them,<br>[<application>.exe], [FileList], [Compression], [Isolation]. The [FileList], [Compression] & [Isolation]<br>parameters act Isolation mode: determines read/write access to native file system outside of virtual environment. DirectoryIsolationMode controls default isolation mode. Does not affect: • writes to network drives (set via SandboxNetworkDrives) • saving to Desktop or My Documents, instead saves to physical system. DirectoryIsolationMode: Merged & WriteCopy available during capture, Full used outside wizard. Merged - apps can read & modify elements on physical file system outside virtual package. Advantage EXAMPLE = LATER CONTROL EXAMPLE = HOWELD = HOWELD = HOWELD = HOWELD = HOWELD = HOWELD = HOWELD = HOWELD = HOWELD = HOWELD = HOWELD = HOWELD = HOWELD = HOWELD = HOWELD = HOWELD = HOWELD = HOWELD = HOWELD = HOWELD = HOWELD = WriteCopy - writes are redirected to sandbox, for legacy or untrusted apps. -%% >HK?GO REOE>EHEPU PK OUOPAI AHAIAJPO KQPOE@A RENPQ=H =LL L=?G=CA .NARAJPO ?KJBHE?P >APSAAJ =LLO on virtual & physical system. Only use  $Full$  as override in ##Attributes ini files. RegistryIsolationMode: not set during capture, but configured only in Package.ini. Default is WriteCopy. Full only set as an override. Exceptions set in registry key text files in the project directory. Sandbox: directory storing captured application changes. Deleting sandbox reverts app to captured state Examples in an electry storing explaned approached transpect sections and an extend app to explaned our Local machine: store sandbox in user's profile. Network location: to back up sandbox & allow settings across multiple computers. Use absolute path. <u>Portable device</u>: keep sandbox on same device as app.<br>Only one computer can access a shared sandbox. If already being used, a new sandbox is created until Poiny one computer can access a shared sandbox. If ancialy being ased, a new sandbox is created the previous copy closes. Use SandboxPath to store sandbox on mapped drive or portable device. **Sandbox files:** Registry.rw.tvr – registry modifications, Registry.rw.lck – controls locking on network share, Registry.tvr.backup – backup of .tvr file, %AppData%, %ProgramFilesDir% & %SystemRoot%. **Primary data container**: main virtual app file, includes ThinApp runtime & read only file system & registry. Specified in ReadOnlyData in Package.ini. If < 200MB it creates .exe, > 200MB creates .dat. thinreg.exe: creates Start menu items, desktop shortcuts, file type associations, adds uninstall information to control panel & unregisters previously registered packages. After adding, modifying or removing executables, thinreg. exe reregisters the file type associations, shortcuts and icons. thinreg.exe monitors PermittedGroups in Package.ini, utilising AD groups for authorisation.

Switches: /a (/allusers) Registers package for all users regardless of PermittedGroups setting.<br>/q (/quiet) Prevents display of an error message. /u(/unregister)<br>/r(/reregister)

Prevents display of an error message.<br>Unregisters package. 7 7\*7\*,.89\*7 0ANACEOPANO L=?G=CA  $\frac{1}{k}$  (/keep)<br>
Prevents removal of registration information even if no longer authorized.

34&75 .NARAJPO =J AJPNU EJ @@
0AIKRAO LNKCN=IO Starts thinreg.exe without elevated privileges.

From example. The procedure of the example of the original electrical process.<br>App streaming: contents from executable streams to client as block-based transfer. As app requests parts, ThinApp reads compressed parts over network. Data is decompressed directly to memory so process is fast. Make the package share read only. Recommended only for LAN environment. App Sync: updates an entire app package, useful for major configuration updates. Updates are downloaded in background. Old version used until download complete, download pauses when app quits & resumes when app starts. When download finishes, new version activates next time app starts. <sub>5</sub><br>Sandbox versions take precedence over App Sync versions. App Sync updates entry point executables  $\frac{N}{2}$  Primary data container name must be same for old  $\&$  new versions. Cannot complete when app creates child processes. AppSync . exe forces an update on a client, users must have write access to packages. ge. exe makes incremental updates by merging runtime changes in sandbox back into project. App Link: keeps shared components or dependent apps in separate packages, reconnecting at runtime. Can link up to 250 packages, useful for large shared libraries, frameworks, plugins, hotfixes & service packs. App Link supports nested links. Sandbox changes from linked packages are not visible to base executable. App Link loads during app startup and merges registry entries and file system directories  $\overline{C}$  using isolation mode specified in layer being loaded. If it exists in the main package and a layer that is already merged, then most restrictive isolation mode is used. The order is Full, WriteCopy then Merged. through the great and the test extreme is balanced by the state. The order is Fully, while sopy dien there I inked anns are imported in the order in Required Appl. inks or Optional Appl. inks. Order of import externines upper and intervention and state in reception of ppermane of a promine ppermane state is in provided that determines package priority. Last package imported has priority. Linking two apps and specifying PermittedGroups, the user account must be member of AD group in Package.ini of both apps. .<br>Collision occurs if base app & dependent package contains file or registry entries at same location. Versioning: App locks the executable when started. File locks created when multiple users access centralized apps, prevent upgrading packaged executables until all users exit app. Terminal Server

A<br>A provironments can have multiple users executing different versions concurrently during transition period. 30 User settings kept during upgrades if sandbox name is same in Package.ini. Change sandbox name to force a new sandbox during an app upgrade.

relink. exe updates packages to latest ThinApp, without rebuilding each package with build. bat Snapshots: snapshot, exe snapshots file system & registry and creates ThinApp project. Started by Setup Capture wizard, copies: • file information for local drives • HKEY\_LOCAL\_MACHINE &  $\overline{Y}$   $\overline{Y}$   $\overline{Y$  $\frac{1}{2}$  of the subset of the original control and the presence of the subset of the subset of the subset of  $\frac{1}{2}$  Virtual file system. Embedded  $\texttt{build.hat}$  triggers build that embeds read-only file system in executables, providing block-based Streaming to clients. Sandbox captured app generates the read-write sandbox directory. **External gravitation <u>entitled</u>** separated up performation and call three directors in the early reported build process converts data into embedded format, storing registry data inside Primary Data Container. <u>Sandbox</u> (.tvr) - as app performs registry writes, differences from embedded are stored in sandbox. Some file system information is stored in virtual registry to improve runtime performance. e in a system incrimation to closed in virtual regiony to improve rantine performance.<br>The detail of the compiles virtual registry during build process & can manipulate .tvr files. Imports registry files as regedit 4.0 (ansi text) or 5.0 (unicode text) format and exports as 5.0 format. Macros: represent Windows shell folder locations, allows apps to migrate to different Win versions. \*806:9 IK@EBU >AD=REKN KB =LLO @UJ=IE?=HHU !NA=PA O?NELPO PK =QPDAJPE?=PA QOANO HK=@ ?KJBECQN=PEKJ files from physical to virtual environment. Create vbs ANSI file in root app project directory. Callback functions: run code during specific events. If apps create child processes, callback functions run code only in main parent process. **API functions**: functions to interact with ThinApp runtime. Log Monitor: captures executable's activity when app starts.<br>Links: http://kb.ymware.com/kb/1006306 - Troubleshooting

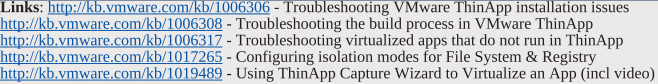